# **LuxPy Documentation**

*Release 1.9.9*

**Kevin A.G. Smet**

**Mar 27, 2023**

## Contents:

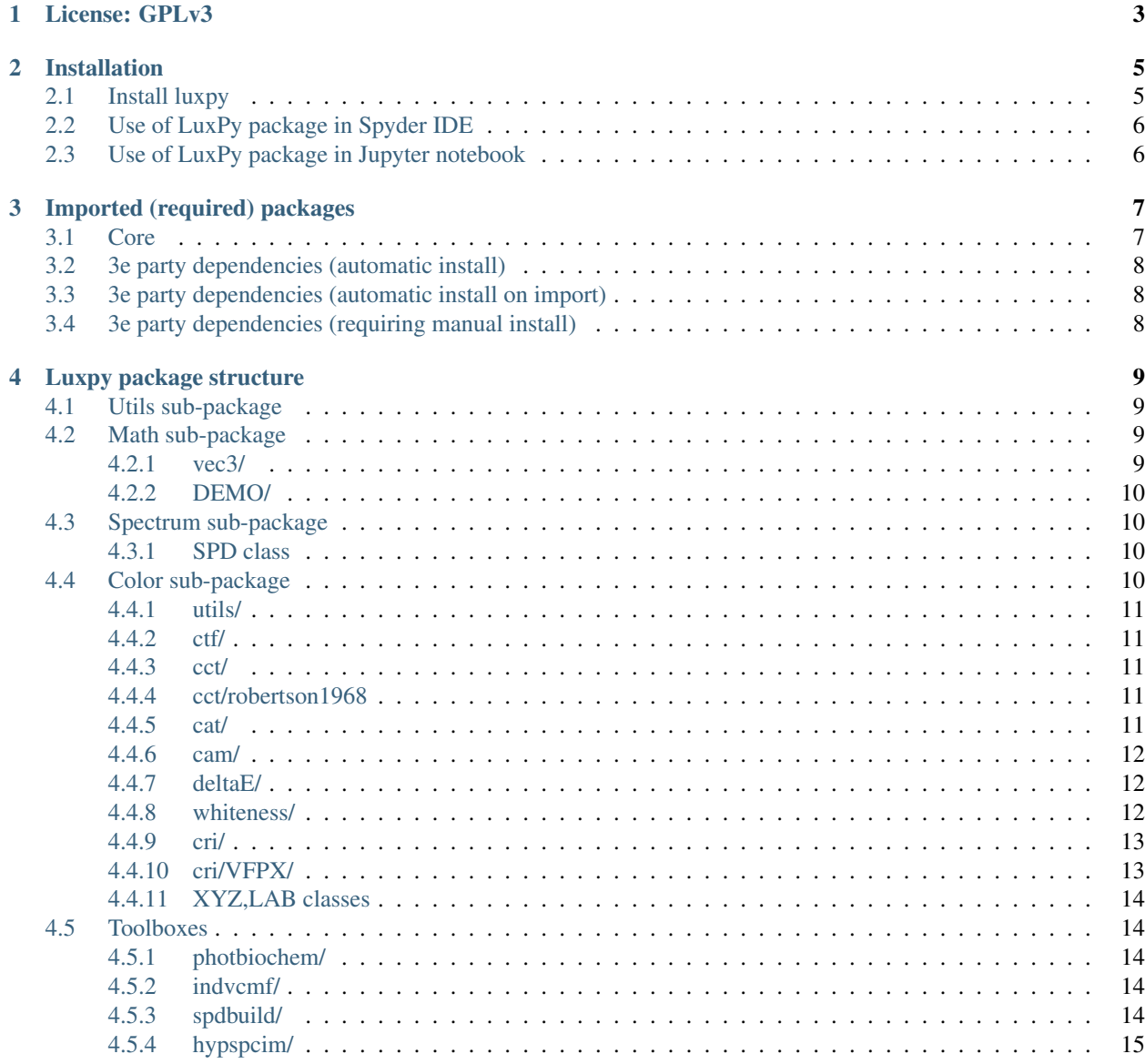

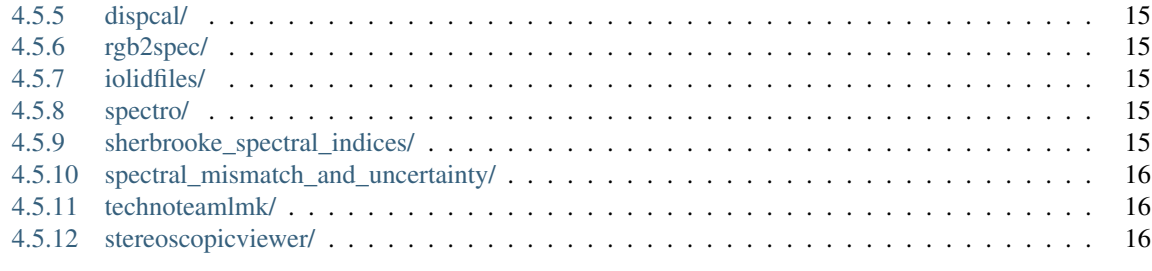

#### [5 Indices and tables](#page-20-0) 17

**ii**

- Author: K.A.G. Smet (ksmet1977 at gmail.com)
- Version: 1.9.9
- Date: Aug 16, 2022
- License: GPLv3

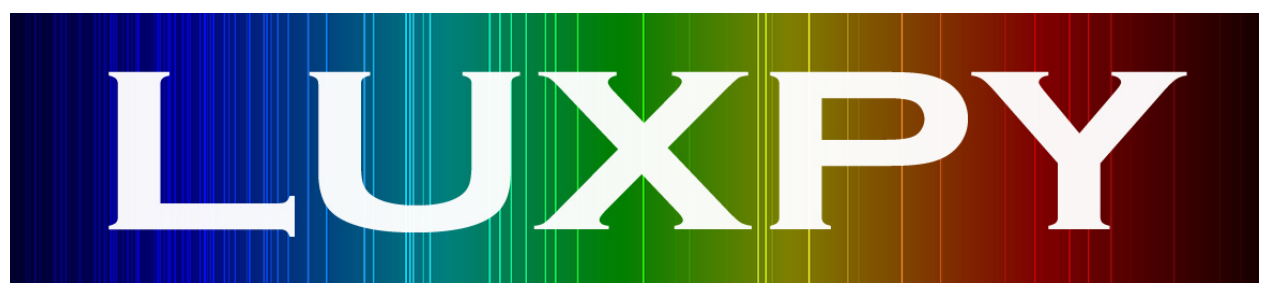

License: GPLv3

<span id="page-6-0"></span>Copyright (C) <2017><Kevin A.G. Smet> (ksmet1977 at gmail.com)

This program is free software: you can redistribute it and/or modify it under the terms of the GNU General Public License as published by the Free Software Foundation, either version 3 of the License.

This program is distributed in the hope that it will be useful, but WITHOUT ANY WARRANTY; without even the implied warranty of MERCHANTABILITY or FITNESS FOR A PARTICULAR PURPOSE. See the GNU General Public License for more details.

You should have received a copy of the GNU General Public License along with this program. If not, see [<http:](http://www.gnu.org/licenses/) [//www.gnu.org/licenses/>](http://www.gnu.org/licenses/).

### Installation

#### <span id="page-8-1"></span><span id="page-8-0"></span>**2.1 Install luxpy**

#### 1. Install miniconda

- download the installer from: <https://conda.io/miniconda.html> or [https://repo.continuum.io/](https://repo.continuum.io/miniconda/) [miniconda/\)](https://repo.continuum.io/miniconda/)
- e.g. [https://repo.continuum.io/miniconda/Miniconda3-latest-Windows-x86\\_64.exe](https://repo.continuum.io/miniconda/Miniconda3-latest-Windows-x86_64.exe)
- Make sure 'conda.exe' can be found on the windows system path, if necessary do a manual add.
- 2. Create a virtual environment with full anaconda distribution by typing the following at the commandline:
	- >> conda create --name py36 python=3.6 anaconda
- 3. Activate the virtual environment:

>> activate py36

4. Install pip to virtual environment (just to ensure any packages to be installed with pip to this virt. env. will be installed here and not globally):

>> conda install -n py36 pip

5a. Install luxpy package from pypi:

>> pip install luxpy

5b. Install luxpy package from anaconda:

```
>> conda install -c ksmet1977 luxpy
```
Note If any errors show up, try and do a manual install of the dependencies: scipy, numpy, pandas, matplotlib and setuptools, either using e.g. >> conda install scipy or >> pip install scipy, and try and reinstall luxpy using pip.

## <span id="page-9-0"></span>**2.2 Use of LuxPy package in Spyder IDE**

6. Install spyder in py36 environment:

>> conda install -n py36 spyder

7. Run spyder

>> spyder

8. To import the luxpy package, on Spyder's commandline for the IPython kernel (or in script) type:

```
import luxpy as lx
```
## <span id="page-9-1"></span>**2.3 Use of LuxPy package in Jupyter notebook**

6. Install jupyter in py36 environment:

>> conda install -n py36 jupyter

7. Start jupyter notebook:

>> jupyter notebook

- 8. Open an existing or new notebook: e.g. open "luxpy\_basic\_usage.ipynb" for an overview of how to use the LuxPy package.
- 9. To import LuxPy package type:

import luxpy as lx

## Imported (required) packages

### <span id="page-10-1"></span><span id="page-10-0"></span>**3.1 Core**

- import os
- import warnings
- import pathlib
- import importlib
- from collections import OrderedDict as odict
- from mpl\_toolkits.mplot3d import Axes3D
- import colorsys
- import itertools
- import copy
- import time
- import tkinter
- import ctypes
- import platform
- import subprocess
- import cProfile
- import pstats
- import io

## <span id="page-11-0"></span>**3.2 3e party dependencies (automatic install)**

- import numpy as np
- import pandas as pd
- import matplotlib.pyplot as plt
- import scipy as sp
- import imageio

## <span id="page-11-1"></span>**3.3 3e party dependencies (automatic install on import)**

- import pyswarms (when importing particleswarms from math)
- import pymoo (when importing pymoo\_nsga\_ii from math)
- import harfang as hg (when importing toolbox.stereoscopicviewer)

## <span id="page-11-2"></span>**3.4 3e party dependencies (requiring manual install)**

#### To control Ocean Optics spectrometers with spectro toolbox:

- import seabreeze (conda install -c poehlmann python-seabreeze)
- pip install pyusb (for use with 'pyseabreeze' backend of python-seabreeze)

## Luxpy package structure

## <span id="page-12-1"></span><span id="page-12-0"></span>**4.1 Utils sub-package**

py

- $\bullet$  \_init\_\_.py
- utilities.py
- folder\_tree.py

namespace luxpy.utils

## <span id="page-12-2"></span>**4.2 Math sub-package**

py

- \_init\_\_.py
- basics.py
- minimizebnd.py
- mupolymodel.py
- Pyswarms\_particleswarm.py
- pymoo\_nsga\_ii.py

namespace luxpy.math

#### <span id="page-12-3"></span>**4.2.1 vec3/**

py

• \_init\_\_.py

• vec3.py

namespace luxpy.math

#### <span id="page-13-0"></span>**4.2.2 DEMO/**

py

- \_init\_\_.py
- DEMO.py
- demo\_opt.py

namespace luxpy.math

### <span id="page-13-1"></span>**4.3 Spectrum sub-package**

py

- \_init\_\_.py
- spdx\_ietm2714.py
- basics/
	- $\__init$ <sub> $\__$ </sub>py
	- cmf.py
	- spectral.py
	- spectral\_databases.py

namespace luxpy

#### <span id="page-13-2"></span>**4.3.1 SPD class**

py

• SPD.py

namespace luxpy

### <span id="page-13-3"></span>**4.4 Color sub-package**

py

• \_init\_\_.py

namespace luxpy

#### <span id="page-14-0"></span>**4.4.1 utils/**

py

- \_init\_\_.py
- plotters.py

namespace luxpy

#### <span id="page-14-1"></span>**4.4.2 ctf/**

py

- $\cdot$  \_init\_\_.py
- colortransformations.py
- colortf.py

namespace luxpy

#### <span id="page-14-2"></span>**4.4.3 cct/**

py

- $\cdot$  \_init\_\_.py
- cct.py
- cct\_legacy.py
- cctduv\_ohno\_CORM2011.py

namespace luxpy

#### <span id="page-14-3"></span>**4.4.4 cct/robertson1968**

py

- $\bullet$  \_init\_\_.py
- robertson1968.py

namespace luxpy.color.cct.robertson1968

#### <span id="page-14-4"></span>**4.4.5 cat/**

py

- \_init\_\_.py
- chromaticadaptation.py

namespace luxpy.cat

#### <span id="page-15-0"></span>**4.4.6 cam/**

py

- \_init\_\_.py
- colorappearancemodels.py
- helpers.py
- utils.py
- ciecam02.py
- cam02ucs.py
- ciecam16.py
- cam16ucs.py
- cam15u
- sww2016.py
- cam18sl.py
- camjabz.py
- zcam.py
- cmf\_translator\_sww2021

namespace luxpy.cam

#### <span id="page-15-1"></span>**4.4.7 deltaE/**

py

- $\cdot$  \_\_init\_\_.py
- colordifferences.py
- discriminationellipses.py
- frieleellipses.py
- macadamellipses.py

namespace luxpy.deltaE

#### <span id="page-15-2"></span>**4.4.8 whiteness/**

py

- \_init\_\_.py
- smet\_white\_loci.py

namespace luxpy

#### <span id="page-16-0"></span>**4.4.9 cri/**

py

- \_init\_\_.py
- colorrendition.py
- /utils/
	- $-$  \_\_init\_\_\_.py
	- init\_cri\_defaults\_database.py
	- DE\_scalers.py
	- helpers.py
	- graphics.py
- /indices/
	- $\__init$ <sub> $\__$ </sub>py
	- indices.py
	- cie\_wrappers.py
	- iestm30\_wrappers.py
	- cri2012.py
	- mcri.py
	- cqs.py
	- fci.py
	- thorntoncpi.py
- /iestm30/
	- $\__init$ <sub> $\__$ </sub>py
	- metrics.py
	- graphics.py
	- metrics\_fast.py
- /VFPX/
	- \_\_inint\_\_.py
	- vectorshiftmodel.py
	- pixelshiftmodel.py
	- VF\_PX\_models.py

namespace luxpy.cri

#### <span id="page-16-1"></span>**4.4.10 cri/VFPX/**

py

• \_init\_\_.py

- VF\_PX\_models.py
- vectorshiftmodel.py
- pixelshiftmodel.py

namespace luxpy.cri.VFPX

#### <span id="page-17-0"></span>**4.4.11 XYZ,LAB classes**

py

• CDATA.py

namespace luxpy

#### <span id="page-17-1"></span>**4.5 Toolboxes**

#### <span id="page-17-2"></span>**4.5.1 photbiochem/**

py

- $\cdot$  \_init\_\_.py
- cie\_tn003\_2015.py
- ASNZS\_1680\_2\_5\_1997\_COI.py
- circadian\_CS\_CLa\_lrc.py

namespace luxpy.photbiochem

#### <span id="page-17-3"></span>**4.5.2 indvcmf/**

py

- \_init\_\_.py
- individual\_observer\_cmf\_model.py

namespace luxpy.indvcmf

#### <span id="page-17-4"></span>**4.5.3 spdbuild/**

py

- \_init\_\_.py
- spdbuilder.py
- spdbuilder2020.py
- spdoptimzer2020.py

namespace luxpy.spdbuild/

#### <span id="page-18-0"></span>**4.5.4 hypspcim/**

py

- $\cdot$  \_init\_\_.py
- hyperspectral\_img\_simulator.py

namespace luxpy.hypspcim

#### <span id="page-18-1"></span>**4.5.5 dispcal/**

py

- $\bullet$  \_init\_\_.py
- displaycalibration.py

namespace luxpy.dispcal

#### <span id="page-18-2"></span>**4.5.6 rgb2spec/**

py

- $\cdot$  \_init\_\_.py
- smits\_mitsuba.py

namespace luxpy.rgb2spec

#### <span id="page-18-3"></span>**4.5.7 iolidfiles/**

py

- \_init\_\_.py
- io\_lid\_files.py

namespace luxpy.iolidfiles

#### <span id="page-18-4"></span>**4.5.8 spectro/**

py

- $\bullet$  \_\_init\_\_.py
- spectro.py
- namespace luxpy.spectro

#### <span id="page-18-5"></span>**4.5.9 sherbrooke\_spectral\_indices/**

py

- $\cdot$  \_init\_\_.py
- sherbrooke\_spectral\_indices\_2013.py

namespace luxpy.sherbrooke\_spectral\_indices

#### <span id="page-19-0"></span>**4.5.10 spectral\_mismatch\_and\_uncertainty/**

py

- \_init\_\_.py
- detector\_spectral\_mismatch.py

namespace luxpy.spectral\_mismatch\_and\_uncertainty

#### <span id="page-19-1"></span>**4.5.11 technoteamlmk/**

py

- \_init\_\_.py
- TechnoTeamLMK.py

namespace luxpy.technoteamlmk

#### <span id="page-19-2"></span>**4.5.12 stereoscopicviewer/**

py

- $\cdot$  \_init\_\_.py
- /harfang/
- harfang\_viewer.py

namespace luxpy.stereoscopicviewer

Indices and tables

- <span id="page-20-0"></span>• genindex
- modindex
- search